# Bidders Guide to Eligibility and Contract Period Bid Limits

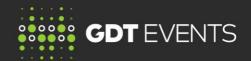

MARCH 2016 VERSION 2.0

## UNDERSTANDING YOUR ELIGIBILITY AND CONTRACT PERIOD BID LIMITS (CPBL).

- Eligibility sets the maximum quantity you can bid across all products and all contract periods
- Contract Period Bid Limit sets the maximum quantity you can bid on all products in each contract period

Please note that under the GDT Trading Event Rules, to purchase product in a Trading Event you first need to be granted bidding contract period bid limits by one or more sellers.

#### WHO SETS MY CONTRACT PERIOD BID LIMITS?

Contract Period Bid Limits (CPBL) are set by each seller for each Trading Event.

If at any time you believe your CPBL are too low, please discuss this with your seller representative.

#### WHAT HAPPENS TO ELIGIBILITY DURING A TRADING EVENT?

During a Trading Event, your eligibility **can stay the same or decrease**. Your eligibility for the next round of bidding is equal to the total quantity you bid in the preceding round. So if the quantity you bid decreases, your eligibility for the next round decreases to the same level.

For example: if you have eligibility at the start of a Trading Event of 1700MT, and you bid for 600MT in round 1, your eligibility for the next round (round 2) is 600MT. You cannot bid more than 600MT in round 2. If you bid for 500MT in round 2, your eligibility for the next round (round 3) is 500MT.

## WHAT HAPPENS TO CONTRACT PERIOD BID LIMITS DURING A TRADING EVENT?

CPBL remain unchanged throughout the Trading Event.

## HOW WILL I KNOW MY CONTRACT PERIOD BID LIMITS AND ELIGIBILITY?

## **Before a Trading Event:**

6 days prior to each Trading Event you will have access via your bidder contracting information files available on MyGDT. You need to be log in to MyGDT website to access these files.

2 days prior to each Trading Event you will have access via the bidding website https://www.globaldairytrade.com

#### **During Trading Events:**

Your eligibility and CPBL will be displayed on your Submit Bid page.

Your eligibility will be updated from round to round.

### MORE INFORMATION

We recommend you use the online training module **Securing Bid Limits and Eligibility**. Online training can be accessed when you log in to MyGDT website and go to the Training tab.